**Ver 1.2**

# Urive **사용자 매뉴얼 Designed for Volkswagen**

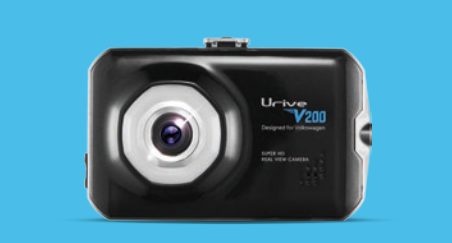

본 시스템은 차량 안전운전 보조제품입니다. 사고발생 시 모든 책임은 소비자에게 있으니 제품의 취지에 맞게 운행하여 주십시오. 차 례

# **CONTENTS**

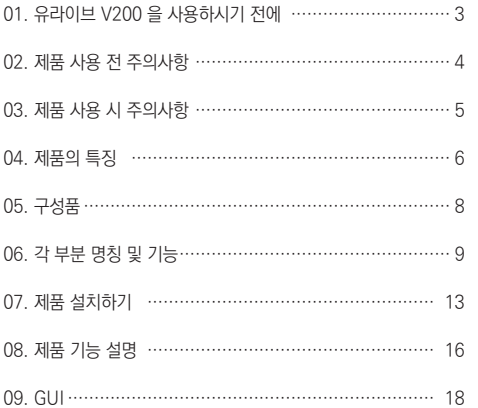

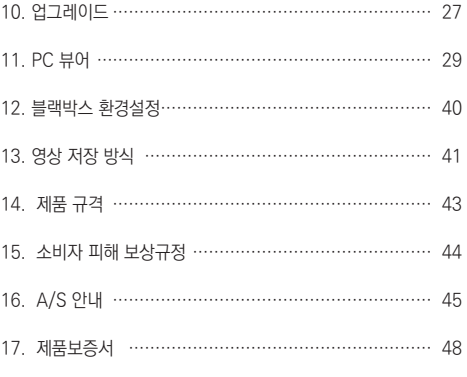

# 01 유라이브 V200 을 사용하시기 전에

본 제품은 차선이탈경보(LDWS, Lane Departure Warning System), 전방추돌경보(FCWS, Forward Collision Warning System) 및 앞차 출발 알림(FVSA, Front Vehicle Start Alarm) 기능이 지원되고, 풀터치 스크린 LCD가 지원되는 장치로 주행 영 상 및 차량 사고등과 같은 충격 발생시에 전방 / 후방 영상 / 실내 음성을 저장하여 사고 정황에 대한 참고 자료를 제공하는 스마트한 안전운행 보조제품입니다.

■ 본 사용자 설명서의 모든 내용은 저작권법에 따라 보호됩니다.

■#본 설명서에 명기된 마이크로 SD 카드 등 기타 구성품 및 서비스는 해당 소유권자의 등록상표입니다.

■ 본 프로그램을 사전 서면 동의 없이 무단 복제하거나, 수정 및 제작, 배포하는 경우에는 소프트웨어 저작권법에 의거 5년 이하의 징역 및 5000만원 이하의 벌금을 받게 되는 형사처벌의 대상이 됨을 알려드립니다.

■ 부적절한 사용 및 장착, 개조로 인한 고장 및 사고에 대해서는 당사에서 책임지지 않습니다.

■#안전운행을 위하여, 운행 중일 때에는 LCD 터치를 통한 화면 조작을 삼가 해 주시기 바랍니다.

■ 본 설명서에 사용되는 이미지는 인쇄상태에 따라 실제의 색상과 다르게 보일 수 있습니다.

■ 사용 전에 본 설명서를 자세히 읽어 보시고 제품을 바르고 안전하게 사용하여 주실 것을 부탁 드립니다.

ㅇ 본 제품은 차량 안전운전 보조 제품입니다. 사고발생 시 모든 책임은 소비자에게 있으니 제품의 취지에 맞게 사용하여 주십시오.

ㅇ 본 사용자 설명서는 제품 기능 향상을 위해 사전 통보없이 변경될 수 있습니다.

### Urive V200 4 User's Guide

※ 메모리 카드는 수명이 있는 소모품이므로 6개월을 초과할 경우 정상적인 녹화가 안되거나 영상이 깨진 상태로 녹화될 수 있습니다. 권 장수명이 초과된 메모리 카드는 교체하시기 바랍니다. (권장수명 6개월)

- 인이 될 수 있습니다. - 중요한 녹화 영상 데이터는 메모리 카드 외 별도의 저장장치에 백업을 통해 보관하시면 데이터 분실을 미연에 방지할 수 있습니다.
- 다. - 메모리 카드를 제품에서 부리할 때에는 반드시 전원을 끈 상태에서 부리하여야 하며, 전원이 켜진 상태에서 부리 시 오류 및 고장의 원
- 메모리 카드는 정품을 사용하시기 바라며, 정품 메모리 카드를 사용하지 않아 발생되는 문제 등에 대해서는 당사가 책임을 지지 않습니

- 제품의 정상작동 여부를 확인하기 위해 주 1회 이상 데이터를 확인하십시오.

# ◆ 메모리 카드 사용 시 주의 사항

- 가 되지 않을 수도 있습니다. - 본 제품은 차량의 사고 영상을 녹화.저장하지만, 모든 사고 영상이 녹화되는 것을 보장하지 않습니다. 미세한 충격의 사고는 충격 감지 센서가 작동하지 않아 이벤트 영상으로 기록되지 않을 수도 있습니다.
- 본 제품은 차량의 외부 영상을 녹하/저장하는 것을 목적으로 만든 보조 장치이며, 주행화경 및 자동차의 화경에 따라 익부 기능이 지워 되지 않을 수 있으며, 품질향상과 안정을 위해 펌웨어 업데이트에 따른 성능 지원이 제품별로 차이가 있을 수 있습니다. 또한 사용환경 에 따라 녹화가 되지 않을 수도 있으므로, 주행영상 확인을 위한 참고용으로만 활용하시기 바랍니다. 메모리 카드의 상태에 따라 녹화
- 본 제품은 안전운전 보조장치이며 고장에 의한 손해, 데이터의 손실에 의한 손해, 그 외 본 제품을 사용하는 것으로 발생되는 손해에 관 하여 폐사는 그 책임을 지지 않습니다.

# 02 제품 사용 전 주의사항

 $\blacklozenge$  보증과 책임의 범위

# 03 제품 사용 시 주의사항

안전을 위한 주의사항은 사용자의 안전과 재산상의 손해 등을 사전에 방지하기 위한 것으로, 다음 사항을 반드시 잘 읽고 사용하여 주십시오. 사용설명서에 기재된 사항을 위반하고 사용하다가 발생되는 모든 문제점은 폐사에서 그 책임을 지지 않습니다.

23고. 지시사항을 위반할 경우 심각한 상해나 사망이 발생할 가능성이 있는 경우 **!**

손상되거나 개조된 전원 케이블을 사용하지 마시고, 제조사에서 제공하는 정품만 사용하십시오. 폭발이나 화재 등 안전사고로 인해 차량 손상 및 부상의 원인이 될 수 있습니다.

정격 전압 이외의 전압에서 사용하지 마십시오. 폭발이나 화재 등 안전사고로 인해 차량 손상 및 부상의 원인이 될 수 있습니다.

전원 케이블을 뽑을 때나 끼울 때 젖은 손으로 만지지 마십시오. 감전의 위험이 있습니다.

전원 케이블이 연결된 상태에서 장기간 사용하지 않는 경우에는 케이블을 제품에서 분리하여 주십시오. 차량배터리 방전 및 화재의 원인이 될 수 있습니다. 이로 인한 제품 손상 및 차량 손상의 책임은 사용자에게 있습니다.

운행 중 제품의 조작을 삼가 주십시오. 차량 운행 중 조작은 사고의 원인이 될 수 있습니다.

제품은 반드시 운전자의 시야가 방해되지 않는 위치에 설치하십시오. 사고의 원인이 될 수 있습니다. 렌즈 앞 차량 전면/후면 유리는 항상 깨끗하게 유지해 주십시오. 이물질 등에 의해 영상이 정상적으로 녹화되지 않을 수 있습니다. 설치 시 양면테이프를 단단히 부착해 주십시오. 장시간 사용 또는 차량 진동에 의해 위치가 바뀔 수 있으며 성능이 저하될 수 있습니다. 제품/부품 사용 시 정품을 사용하십시오. 정품이 아닌 다른 제품/부품 사용으로 발생되는 고장과 사고에 대해서는 폐사는 책임을 지지 않습니 다. LCD 화면을 뾰족한 물건으로 조작하지 마십시오. 송곳 등 뾰족한 물건 으로 눌러서 조작을 하는 경우에 LCD 표면 또는 터치패널이 손상될 수 있습니다. 전면유리 썬팅지 위에 블랙박스를 장착하면 잘 떨어지기 때문에 유리면 에 장착하시기를 권장합니다. 를 OFF로 하거나 케이블을 제거한 상태에서 삽입 및 분리하십시오. 제품을 임의로 분해하거나 떨어뜨리는 등의 충격을 주지 마십시오. 파손 및 고장의 원인이 됩니다. 주차 시 제품에 직사광선이 비추는 곳은 피해 주십시오. 장시간 직사광 선이 비추는 밀폐된 자동차 안에서 제품 동작 시 오작동이 발생하거나 제품 고장의 원인이 될 수 있습니다. 차량 사고나 손상 확인시 마이크로 SD 카드를 꼭 별도 보관하십시오. 블랙박스를 계속 사용하시게 되면, 새로운 파일이 저장되면서 필요한 파 일이 삭제될 수 있습니다. 큰 사고로 인해 제품 자체가 파손되거나, 전원 연결이 끊어진 경우에는 사고 영상이 녹화되지 않을 수 있습니다. 영상 녹화를 방해하는 과도한 썬팅을 하지 마십시오. 썬팅 상태에 따라 영상의 밝기 및 선명도가 달라질 수 있습니다. 제품에 문제가 있다고 의심되거나 작동에 조금이라도 문제가 있을 경우 바로 고객센터로 연락하여 알맞은 조치를 받으시기 바랍니다.

마이크로 SD 카드 사용 및 탈착에 주의해 주십시오. 반드시 전원스위치

**주의.** 지시사항을 위반할 경우 경미한 상해나 재산상 손해가 발생할 가능성이 있는 경우 **!**

상시전원 설치는 임의로 진행하지 마십시오. 제품 및 차량 고장의원인이 될 수 있습니다. 반드시 전문 설치 기사의 도움을 받으십시오.

이 기기는 내부 포맷 프리 파일 시스템에 따라 다른 파일 구조로 포맷한 카드를 삽입하면 메모리 카드를 포맷하라는 메시지가 나타납니다. 이때 는 메모리 카드를 포맷한 후 사용하시면 됩니다.

**알림.** 제품을 사용할 때 알아두면 좋을 참고사항이나 추가적인 정보를 제공해 드립니다. **!**

본 제품은 메모리 카드의 업계 승인 표준을 준수하고 있지만 일부 메모 리 카드는 이 제품과 완벽하게 호환되지 않을 수 있습니다. 호환되지 않 는 메모리 카드를 사용하면 제품이나 메모리 카드 또는 메모리 카드에 저장된 데이터가 손상될 수 있습니다.

본 제품은 카메라를 이용하여 영상을 기록하는 장치이므로, 터널 진출입 순간, 피사체의 음영 대비차, 역광이 심한 상황 또는 조명이 거의 없는 어두운 곳에서는 녹화 화질이 저하될 수 있습니다.

메모리 카드를 뒤집거나 반대로 삽입하지 마세요.

04 제품의 특징

### 선명한 화질, 최적의 시야각으로 Super HD/ FHD 고화질 영상 기록

주행 영상, 주차 감시 영상들을 모두 깨끗하게 기록할 수 있도록 주·야간 모두 선명한 해상도 및 최적의 시야각을 제공합니다.

### ● 전방과 후방을 동시에 감시, 2채널 블랙박스

블랙박스 본체에서 전방 영상을 녹화하고, 실내에 장착하는 외장카메라를 통해 후방 영상을 녹화하는 2채널 블랙박스입니다.

### 터보 부스트 부팅 (Turbo Boost Booting)

터보 부스트 기술 개발로 자사 모델 기준 최소 부팅시간(약 4초, 64GB 기준)을 구현하였습니다. (단, SD 카드 용량 및 상태에 따라 부팅시간이 차이가 날 수 있습니다.)

### 녹화중인 또는 녹화된 영상을 3.5인치 TFT LCD 화면으로 바로 확인

실시간 전·후방 영상을 3.5인치 TFT LCD 화면으로 바로 확인하거나 저장된 영상을 바로 찾아서 재생할 수 있습니다.

### 스마트 포맷프리 (Smart Format Free)

스마트 포맷프리 기능이 적용되어 SD 카드를 주기적으로 포맷하지 않아도 됩니다. (단, SD 카드의 수명이 다하여 저장이 불가능할 경우, SD 카드를 새 것으로 교체하여야 합니다.)

### $\bigcirc$  이동식 PIP 기능

터치 드래그를 이용하여, 원하는 방향 4군데 중 한 곳으로 PIP 화면의 이동이 가능하며, PIP 기능으로 LCD 화면에서 전/후방 영상을 동시에 확 인할 수 있는 편리함을 제공합니다.

### **● SD 카드 이탈 방지 기능**

전원 슬라이드 스위치로 전원 ON과 동시에, 녹화중에는 SD 카드의 이탈을 방지하도록 적용하였습니다.

### ▲ 화경석정이 펴리한

PC까지 갈 필요 없이 현장에서 직접 터치로 설정을 변경할 수 있습니다.

### ● 상시녹화

주행 중 모든 화면을 1분 단위의 영상 파일로 연속 저장하는 상시 녹화를 지원합니다.

### ● 이벤트(충격), 강제 녹화

주행 중 외부 충격이 발생하면 전 3초, 후 17초(총 20초)의 영상을 이벤트 폴더에 저장합니다.

### 내 차를 지켜주는 전용 CCTV, 주차 녹화

주차 중 움직임 감지 및 충격에 의한 차량 손상 사고까지 모두 기록할 수 있도록 주차 녹화를 지원합니다.

### ● 주차 충격 알림 기능

주차 중 충격이 발생한 뒤부터 전면의 RED LED가 점멸하여 운전자가 차량 탑승 전에 충격 발생 여부를 확인할 수 있습니다. (주차모드 전환 후 1분 내의 충격은 알림에서 제외됩니다.)

### ● 메모리 자동관리 기능

메모리 카드에 저장 공간이 부족할 경우에도 계속적으로 최근 주행 영상을 기록하기 위해 각 폴더 별로 오래 영상 파일부터 순차적으로 삭제하는 자동 관리 기능을 지원합니다.

### 배터리 방전 방지를 위한 전원 차단 장치 내장 및 차단전압, 타이머 설정 지원

차량의 배터리 방전을 방지하기 위해 전원을 차단해 주는 장치가 내장되어 있습니다. 설정된 차단전압/차단시간에 의해 주차 녹화 중 자동으로 블랙박스 전원이 OFF 되어 블랙박스로 인한 배터리 방전을 막아줍니다. 설정은 차단전압 7단계와 타이머 6단계 중 각각 한 가지를 설정하실 수 있습니다.

### ● 음성 안내 지워

상황별 음성 안내를 통해 제품의 동작 상태를 쉽게 확인할 수 있습니다.

### 오토세이버 기능

- 1. 주행모드
	- 제품온도가 LCD 보증 온도 이상의 고온상태가 지속되면 자동으로 LCD를 OFF 시키고 온도가 낮아져 해제 조건이 되면 자동으로 LCD를 ON 시키는 기능입니다. (고온 해제 조건이 될 때 까지는 계속 LCD OFF 상태를 유지합니다.)
	- 음성안내(고온 차단 진입 시, 고온 차단 상태에서 LCD 터치 시) : "고온동작상태라 LCD를 강제 종료하였습니다."
- 2. 주차모드

- 동작 보증온도 이상의 고온상태가 지속되면 제품의 보호를 위하여 블랙박스 전원을 종료합니다.

동작 가능 온도가 되면 자동으로 기동하여 녹화를 재개합니다.

### 첨단 나이트비전 (Advanced Night Vision)

첨단 나이트 비전 기능은 진보된 영상처리 기술로 야간 및 지하 주차장 등의 저조도 환경에서 실제 환경보다 밝은 영상으로 녹화하여 개선된 야 간 시인성을 제공합니다.

### ● 첨단운전 시스템(ADAS) 기능

- 1. 차선이탈경보(LDWS) 기능
	- 사용자가 설정한 속도 이상에서 차선 이탈 경보 시스템 동작으로 차선 이탈에 대한 경보음 안내를 지원합니다.
- 2. 전방추돌경보(FCWS) 기능
	- 사용자가 설정한 속도 이상에서 전방 추돌 경보 시스템 동작으로 추돌 위기 상황에 대한 경보음 안내를 지원합니다.

### 3. 앞차출발알림(FVSA) 기능

- 정지 상태에서 앞차가 출발할 때 경보음 안내를 지원합니다.

### ※ 단, 첨단운전 시스템(ADAS 기능)은 GPS가 정상 수신되는 상태에서만 경보 알림이 정상 동작합니다.

### ● 광역역광보정(WDR) 기능

야간 및 역광 시에 WDR(Wide Dynamic Range) 기능으로 이정표나 번호판 등 사물을 보다 선명하게 구현하여 시인성 및 가독성을 높여 줍니 다.

### PC 뷰어를 통한 녹화 데이터 확인

블랙박스 영상을 PC 뷰어로 재생하면, 전·후방 2채널을 동시 재생하면서 각종 정보를 손쉽게 확인할 수 있습니다. (노트북 등 저사양 PC를 사용 하거나, 하드웨어 가속을 지원하지 않는 플레이어로 영상을 재생할 경우 재생이 원활하지 않을 수 있습니다.)

05 구성품

 제품 구입 후 먼저 그림과 같이 포장 내용물이 모두 들어가 있는지 확인하십시오. 만일 제품 구성품이 파손 또는 이상이 있으면 즉시 제품을 구입한 판매점에 문의하여 주십시오.

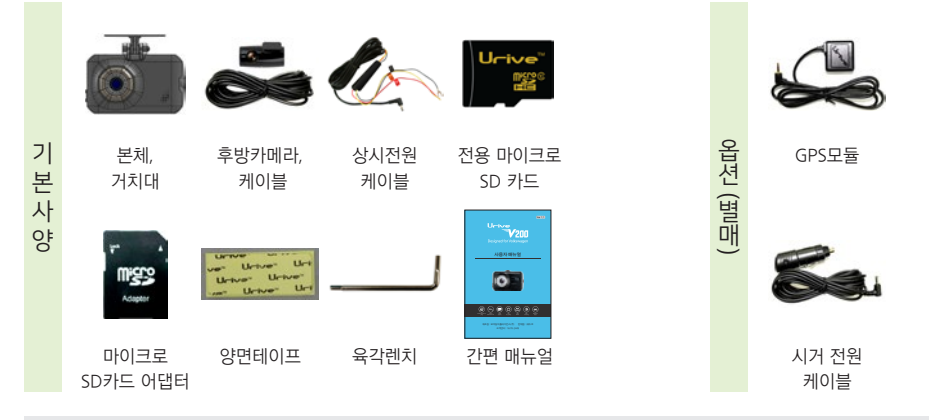

 상기 구성품은 부품 공급에 따라 사양이 임의로 변경될 수 있습니다. (상기 이미지는 소비자의 이해를 돕기 위한 것이며 실물과 다를 수도 있습니다.)

Urive V200 ... 12 ... User's Guide

# 각 부분 명칭 및 기능 - 전방 카메라

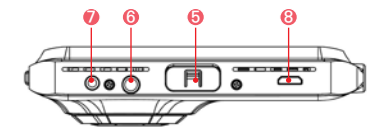

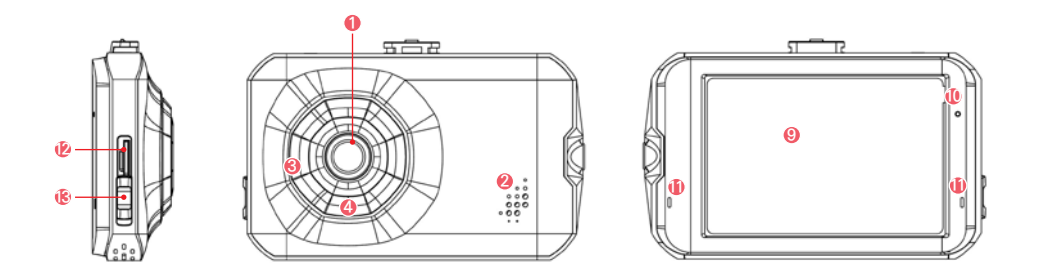

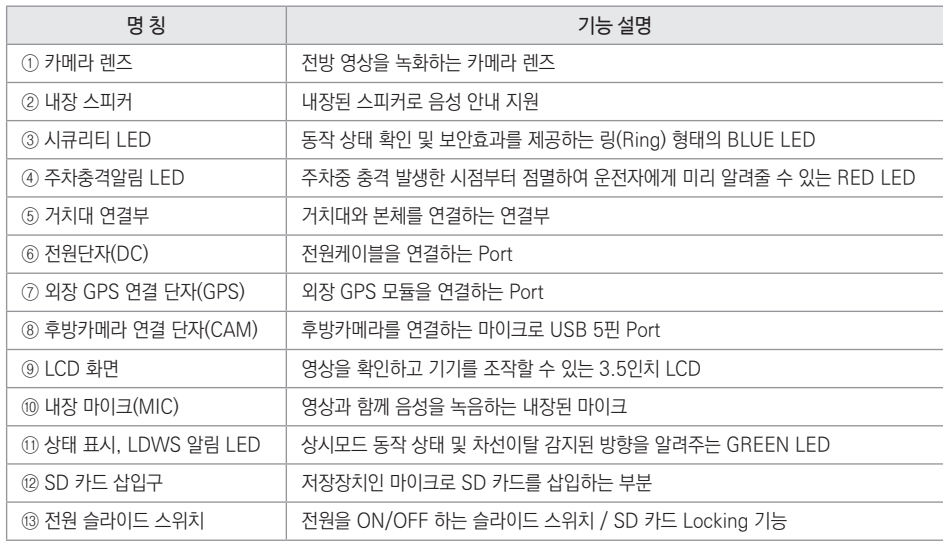

# 06 각 부분 명칭 및 기능 - 후방 카메라

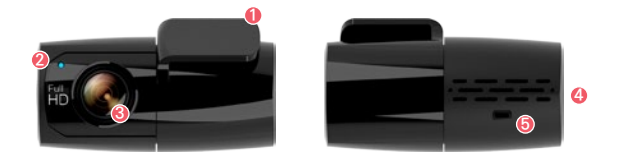

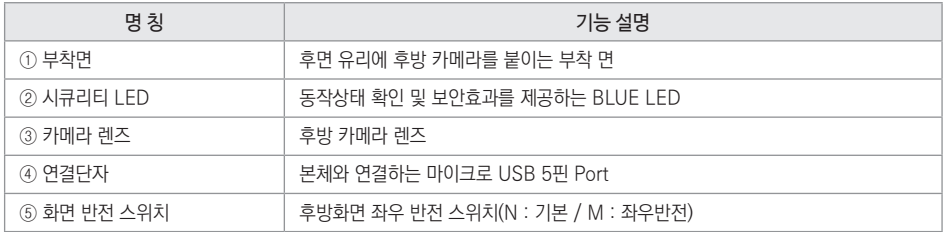

# 06 각 부분 명칭 및 기능 - 단자별 핀 배열

# $\blacklozenge$  단자별 핀 배열

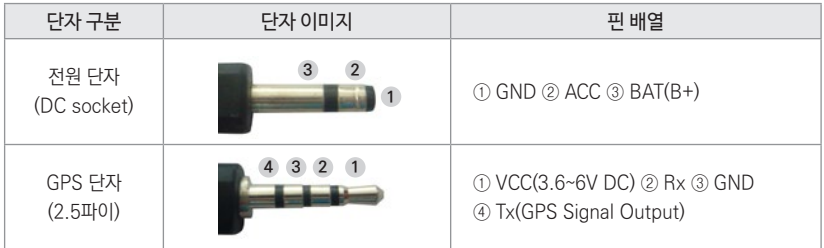

### Urive V200 ... 17 ... User's Guide

■ 장착 후에는 반드시 전·후방 카메라 렌즈의 보호 비닐을 제거해 주십시오.

■ 후방카메라 섴치 시 썬팅이나 옄서이 화질에 영향을 미칰 수 있으니 유의하시기 바랍니다.

■ 장착된 전면 유리는 깨끗하게 유지하시기 바랍니다.

■ 가능하 케이블들을 보이지 않도록 설치해야 미관상 깨끗하고 안전성도 높아집니다.

■ 마이크로 SD 카드가 삽입되어 있는지 확인하고 전원을 연결해 주십시오.

■ 운전자의 시야를 방해하는 위치에 장착하지 않도록 주의하십시오.

■ 장착은 가급적 평평하고 밝은 장소에서 반드시 자동차 시동을 끈 상태로 수행해 주십시오. ■ 후방카메라는 반드시 블랙박스에 전원케이블을 연결하지 않은 상태에서 연결하십시오.

■ 장착 완료(매립) 전에 전·후방 영상의 정상 저장 여부를 확인하신 후에 매립하시기 바랍니다.

원인이 될 수 있습니다. ■ 제품을 잘못 설치하여 일어난 화재에 대해서는 당사에서는 책임을 지지 않으니 이점 유의하시기 바랍니다.

(제공되는 후방카메라 케이블의 길이는 6m이며 차량에 설치가 가능한지 확인하신 후 설치하시기 바랍니다.) ■케이블 매립 시 역이 많은 곳을 피하고, 심한 압박(눅림)을 받지 않도록 석치하시기 바랍니다. 피복이 녹거나 벗겨져 한선의

■ 전원 케이블, 후방 카메라 케이블은 반드시 제공되는 정품만 사용하시기 바랍니다.

■ 본 제품은 설치 시 매립, 상시전원 연결 등이 필요하기 때문에 지정된 장착점에서 설치하시기를 권장합니다.

# 07 제품 설치하기 - 주의사항

# 07 제품 설치하기

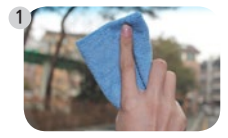

본체를 장착할 위치의 전면 유리, 후방 카메라를 장착할 위치의 후방유리를 깨끗이 닦아주십시오.

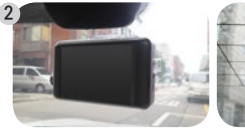

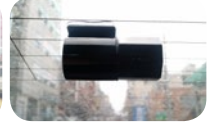

### 본체와 후방 카메라를 원하는 위치에 부착합니다.

※ 본체는 되도록이면 전면유리의 중앙 상단(룸미러)에 맞추어 설치하시고, 부 득이한 경우에는 최대한 중앙 상단 부근에 설치해야 첨단운전 기능이 정상적 으로 동작합니다. ("07. 제품 설치하기 - 첨단운전 시스템 카메라 설치" 참조)

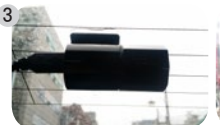

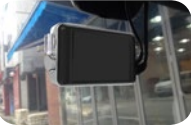

후방카메라에 케이블을 연결하고, 본체에는 전원 케이블을 연결하지 않은 상태에서 후방카메라 케이블과 외장형 GPS(옵션)를 연결합니다.

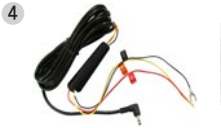

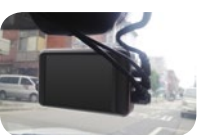

휴즈박스에 상시전원을 연결하고 본체에 전원 케이블을 연결합니다. ※ 상시 전원 연결은 전문 장착점에서 하시기를 권장합니다. ※ 배선연결이 잘못된 경우, 동작이 안되거나 제품손상이 발생할 수 있습니다. - 검정선 : GND(전지) (예) 차체 - 노랑선 : ACC (예) 시거잭휴즈 - 빨강선 : BAT(B+), (예) 비상등

- 상시모드에서는 안전운행을 위해, 일정시간이 지나면 자동으로 LCD를 OFF 하게 됩니다.
- 주차모드에서는 BLUE LED가 점멸하고, LCD 화면은 꺼집니다.
- 전.후방 카메라 렌즈 보호필름을 반드시 제거해주세요. 제거하지 않으면 녹화 영상 화질이 저하됩니다.
- 
- 장착완료(매립) 전에 영상의 정상 저장여부를 확인하신 후에 매립하시기 바랍니다.
- 
- 전·후방 영상이 정상적으로 저장되는 지 확인 한 후 케이블을 매립하시기 바랍니다. **7**

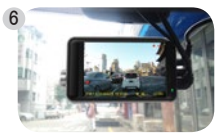

※ 상태 확인 LED : 주행모드 - GREEN LED 켜짐 / 주차모드 - GREEN LED 꺼짐

부팅이 완료되면 전방영상이 보여집니다. 메뉴에서 [후방화면] 메뉴를 터치하면 후방 영상을 확인할 수 있고, [설정] - [화면] - [PIP] 항목을 사용하도록 설정하면 전·후방 영상을 동시에 확인할 수 있습 니다.

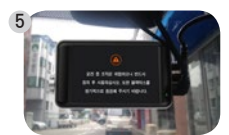

전원 스위치를 켜면 주의화면이 보여진 뒤에 전방 프리뷰 화면이 보여지면서 바로 녹화를 시작합니다.

# 07 제품 설치하기 - 첨단운전 시스템 카메라 설치

# ◆ 설치 주비 및 유의사항

- 1.#첨단운전 기능은 본체를 전면유리의 중앙 상단(룸미러)에 맞추어 설치하시고, 부득이한 경우에는 최대한 중앙 상단 부근에 설치해야 정상 동작합니다..
- 2.#블랙박스의 거치대는 각도조절(좌우로 약 3도)이 가능하므로, 정 중앙에 설치하지 못했을 경우 최대한 중앙을 바라보도록 조절해야 합니다. (주행 시 영상의 실제 차선과 GUI 녹색 차선이 일치하면 가장 적합하게 설치 된 상태입니다.)
- 3. 사용 중 블랙박스의 설치 위치 또는 각도가 바뀌 경우에는 반드시 [첨단운전] [카메라설치] 항목을 다시 설정 해 주어야 합니다.
- 4. 차선이탈경보나 전방추돌경보가 너무 늦게 울리거나 너무 빨리 울릴 경우에는 경보시점을 조절해 주시기 바랍니다.
- 5.#첨단운전 기능은 GPS가 정상 수신되어야 동작하며, 설정된 속도 이상에서만 동작하게 됩니다.
- 6.#해당 제품은 방향 지시등과 연동이 되지 않으므로, 방향 지시등을 켜고 차선이탈 시에도 경보가 울리게 됩니다.

※ 차체가 낮은 차량일수록 전면유리의 높은 위치에 본체를 설치해야 합니다.

# ◆ 설치

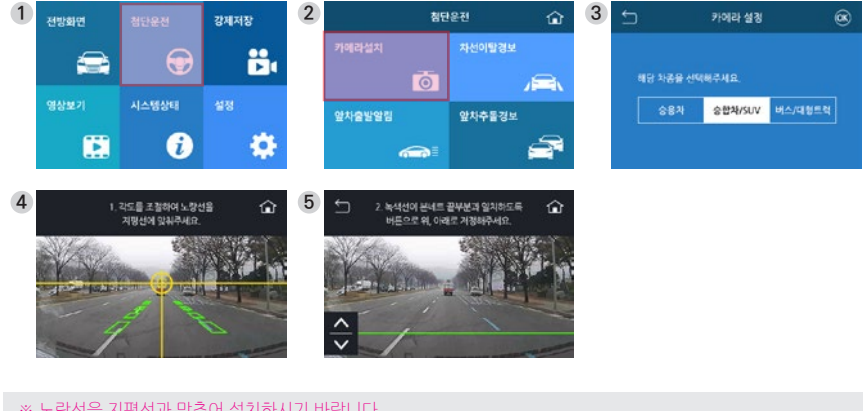

## ※ 노랑선을 지평선과 맞추어 설치하시기 바랍니다. ※ 그림과 같이 (+) 마크가 차량의 중앙에 오도록 설치 해야 합니다. ※ 차종을 승용차로 선택한 경우 녹색선을 본네트 끝부분과 일치하도록  $\overline{a}$   $\overline{b}$   $\overline{b}$  버튼을 이용해 조절하시기 바랍니다.

Urive V200 ... 22 ... User's Guide

|                                        | 그 아프 아 이 ㅋ 큰 구 좀 잘 만 먹게 구 포 나 먹먹 ./                                                                 | . |
|----------------------------------------|----------------------------------------------------------------------------------------------------|---|
| 안내 음성                                  | 내 용                                                                                                 |   |
| 차선이탈경보가 주비되었습니다.                       | 차선이탈경보 준비가 완료된 경우 음성 안내와 함께, LCD 좌측 상단에 76차 아이콘이 나타<br>납니다                                          |   |
| 차선이탈경보 주비를 실패했습니다.<br>카메라 설치를 확인해 주세요. | ㅣ차선이탈경보 주비가 실패한 경우 음성 안내입니다. 카메라 설치를 다시 진행 한 후에 주행을<br> 해 주시기 바랍니다. FCWS가 사용으로 설정 되었을 때도 나오는 음성입니다. |   |

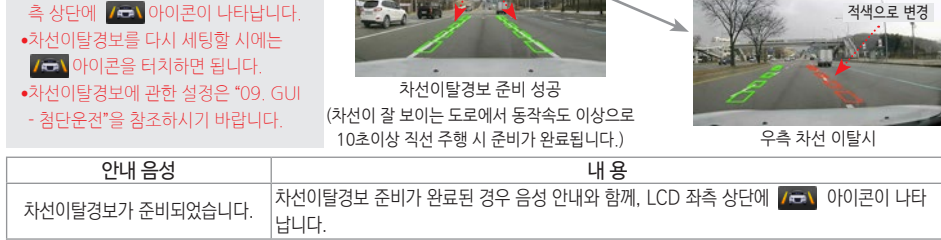

차선이탈경보 준비 실패

평상시 녹색

 $\overline{a}$ 

좌측 차선 이탈시

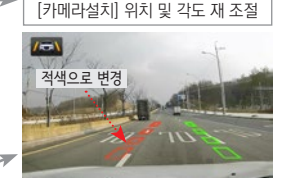

[메인화면] → [첨단운전] →

동작 화면

●차선이탈경보 준비가 완료되면 LCD 좌

동작속도 이상 주행

08 08. 제품 기능 설명 - 기본 동작

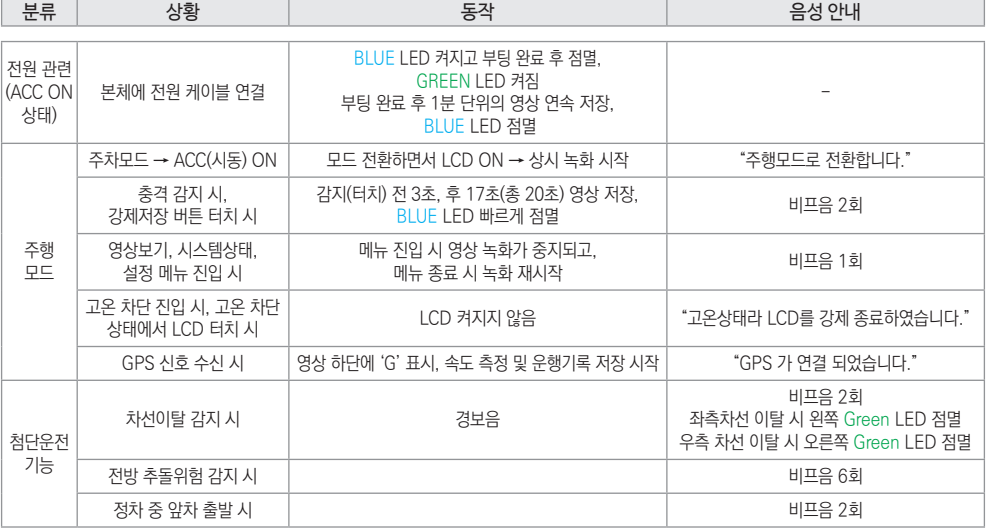

### ※ 주차·상시 전환 시 블랙박스가 리부팅하며 부팅이 끝날 때 까지는 영상이 녹화되지 않습니다.

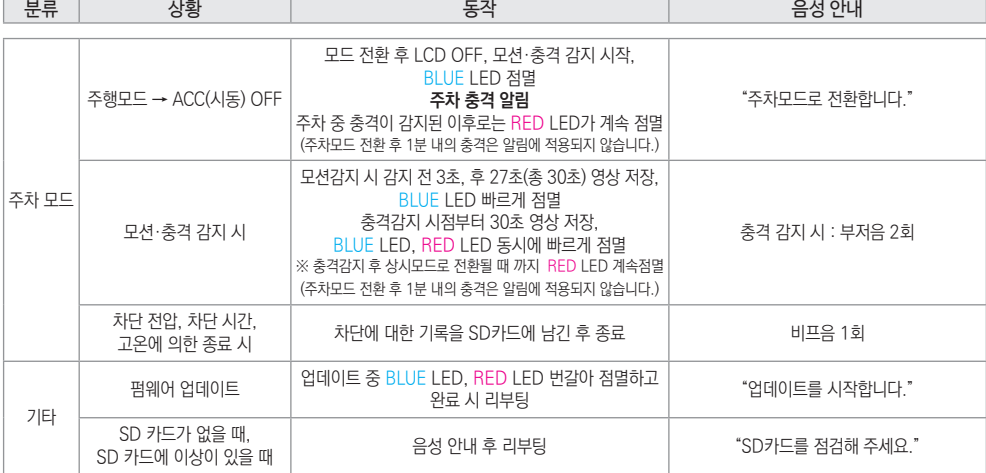

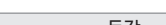

# 08 제품 기능 설명 - 첨단운전(ADAS)

# ◆ ADAS 기능 설명

- 1. LDWS : 'Lane Departure Warning System'으로 차선이탈경보 시스템을 말합니다. 설정한 속도 이상으로 주행할 때 차 선이탈을 감지하면 경보음을 통해 운전자에게 알려주는 기능입니다.
- 2.#FCWS : 'Forward Collision Warning System'으로 전방추돌경보 시스템을 말합니다. GPS신호로 받는 사용자 차량의 속도와 전방영상을 분석하여 충돌 위험으로 판단되면 경보음을 통해 운전자에게 알려주는 기능입니다.
- 3.#FVSA : 'Front Vehicle Start Alarm'으로 앞차 출발 알림 기능을 말합니다. 3초 이상 정차한 상태에서 전방 차량이 멀어 지는 경우 경보음을 통해 운전자에게 알려주는 기능입니다.

# $\blacktriangle$  ADAS 사용 시 유의사항

- 1. [척단운전] [카메라 설치] 메뉴가 정상적으로 완료된 경우에만 동작합니다.
- 2. LDWS, FCWS는 카메라 설치 위치에 따라 경보 시점이 다를 수 있습니다. 민감도 설정을 변경하여 경보 시점을 조절할 수 있습니다.("09. GUI - 첨단운전" 또는 "12. 블랙박스 설정 - 첨단운전 설정"항목 참조)
- 3.#FCWS, FVSA는 전방 차종, 차량 색상 및 주변환경에 따라서 인식률의 차이가 있을 수 있습니다.

◆ ADAS 기능(LDWS, FVSA) 미·오 동작 조건

1.#GPS가 연결되지 않으면 동작하지 않습니다.

2.#차선이 없거나 퇴색되어 식별이 힘든 도로에서 정상 동작하지 않을 수 있습니다.

3.#회전각이 큰 구간의 도로에서 정상 동작하지 않을 수 있습니다.

4. 악천후 환경에서 정상 동작하지 않을 수 있습니다.

5.#역광이 있는 환경에서 정상 동작하지 않을 수 있습니다.

6.#야간 주행 또는 터널 운행처럼 조도가 낮은 환경에서 정상 동작하지 않을 수 있습니다.

7. 대쉬보드 위에 놓여진 물건이 전면유리창에 반사될 경우 정상 동작하지 않을 수 있습니다.

8.#전방차량의 후미가 일반차량과 다른 경우(견인차, 화물트럭 등) 정상 동작하지 않을 수 있습니다.

9. ADAS 기능 사용 중 제품의 각도가 틀어졌다면 [첨단운전]-[카메라설치]메뉴를 다시 설정해주시기 바랍니다.

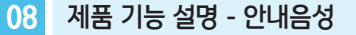

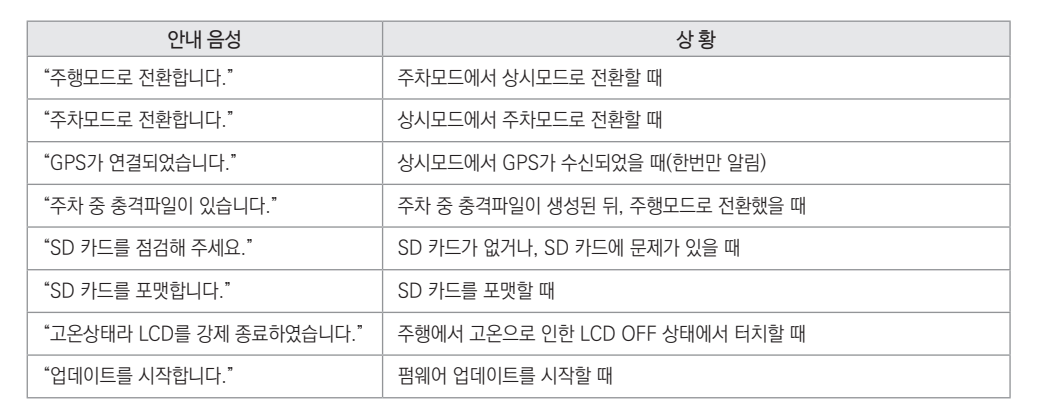

■ 후방 카메라의 반전스위치로 후방 화면을 좌우 반전학 수 있습니다.

■ 화면보호기 '사용안함' 설정 : 실시가 영상화면에서 2분 동안 터치가 없으면 LCD가 꺼집니다.

※ 화면보호기 전환 시간을 사용안함/1분/2분/3분 4단계로 설정 할 수 있습니다.

■ 화면보호기 '1분' 설정 : 실시가 영상화면에서 1분 동안 터치가 없으면 화면보호기로 전환되며 화면보호기 상태에서 1분 동 안 터치가 없으면 LCD가 꺼집니다.

PIP 기능을 OFF 시키면 전방 또는 후방 화면만 개별 확인이 가능합니다. (기본 설정 : PIP OFF)

■ 영상화면은 화면 설정에서 PIP 기능을 ON 시키면 전방화면과 후방화면을 PIP로 동시에 확인이 가능합니다.

등을 확인할 수 있습니다.

- 
- 영상화면에서 펌웨어 버전, 영상 녹화 시가, GPS 수신여부, 음성녹음 여부, 제품 온도, 배터리 전압, 녹화상태(RFC, EVT)

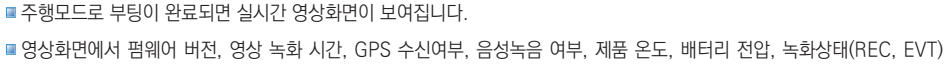

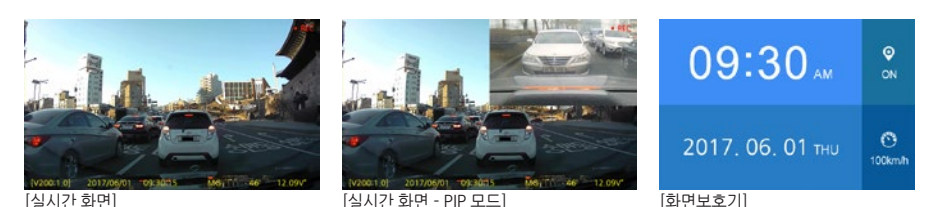

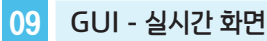

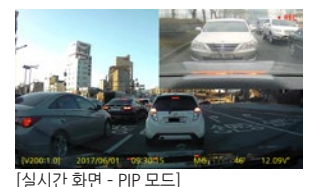

■ 영상화면은 [화면설정]에서 PIP 기능을 ON 시키면 전방화면과 후방화면을 PIP로 동시에 확인이 가능합니다.

PIP 기능을 OFF 시키면 전방 또는 후방 화면만 개별 확인이 가능합니다. (기본 설정 : PIP OFF)

# $\blacklozenge$  PIP 드래그 앤 드롭 기능

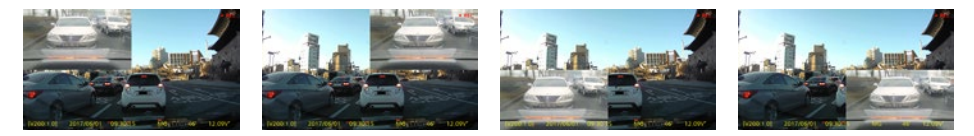

■ PIP 화면을 끌어 원하는 위치로 옮겨서 실시간 영상을 확인하실 수 있습니다.

# 09 GUI - 메뉴 화면

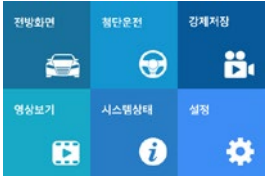

■ 주행모드에서 LCD를 터치하면 메뉴화면이 보여집니다.

■ 메뉴화면에는 전방화면(후방화면), 첨단운전, 강제저장, 영상보기, 시스템상태, 설정 등 6개 의 아이콘이 있습니다.

■ 메뉴화면 상태에서도 영상 녹화, 음성 녹음은 계속 됩니다.

■메뉴화면 상태에서 5초 동안 터치가 없을 경우, 이전 프리뷰 화면으로 전환됩니다.

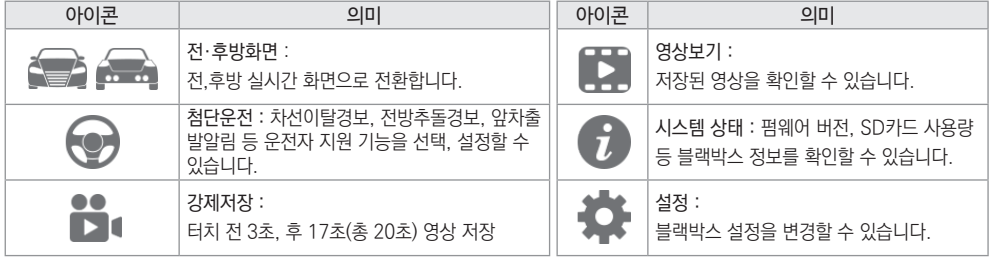

# 09 GUI - 첨단운전

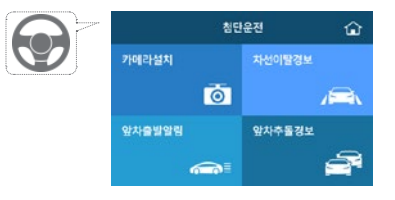

■ 첨단운전 기능을 사용하기 위한 카메라설치, 차선이탈경보, 앞차출발알림, 앞 차추돌경보 사용여부 등을 변경할 수 있습니다.

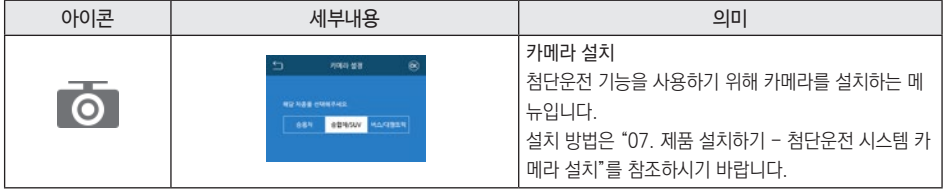

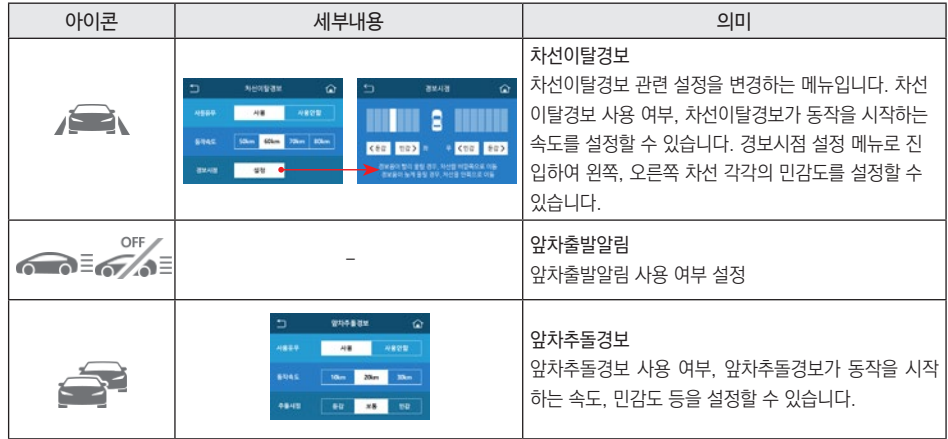

### Urive V200 ... 33 ... User's Guide

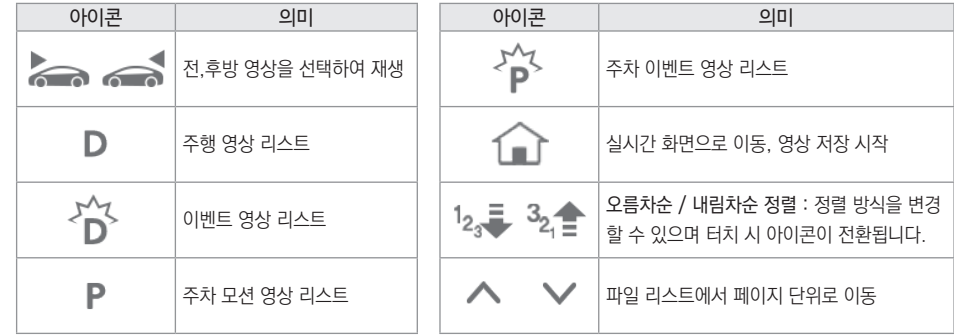

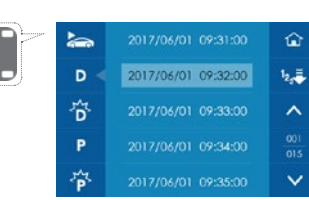

- **영상보기** : 주행, 이벤트, 주차모션, 주차이벤트 영상 리스트를 확인하고, 재 생할 수 있습니다.
- 영상보기 메뉴로 진입하면 영상 저장이 중지됩니다. ■ 2분 동안 조작이 없으면 실시간 화면으로 전환됩니다.
- 奋

# 09 GUI - 영상보기

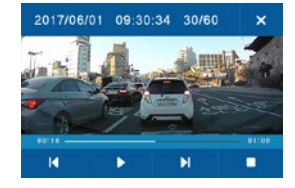

- 영상 재생을 시작하면 영상과 함께 상단에 파일 정보, 하단에 재생 컨트롤 창 이 나타납니다.
- 영상 부분을 한번 더 터치하면 상단, 하단의 창이 사라지며 전체 영상을 확인 할 수 있습니다.

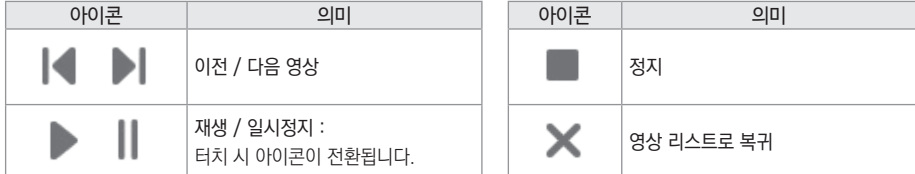

# 09 GUI - 시스템 상태

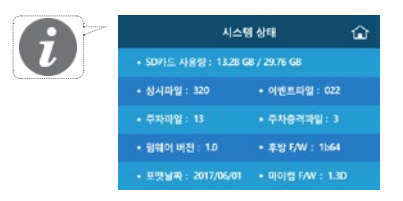

 $\widehat{A}$  [실시간 화면]

■ SD 카드 사용량 : SD 카드의 전체 용량과 저장된 파일의 용량을 확인할 수 있습니다. ■ 저장된 주행, 이벤트, 주차 모션, 주차 이벤트 영상 파일의 개수를 확인할 수 있습니다. ■ 펌웨어 버전, 후방 F/W, 마이컴 F/W : 블랙박스의 소프트웨어 버전을 확인할 수 있습니다. ■ 포맷날짜 : 마지막으로 SD카드가 포맷 된 날짜를 확인할 수 있습니다.

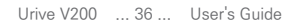

※ 초기화 시 주차모드 설정값에 따라, SD카드를 포맷해야 합니다.

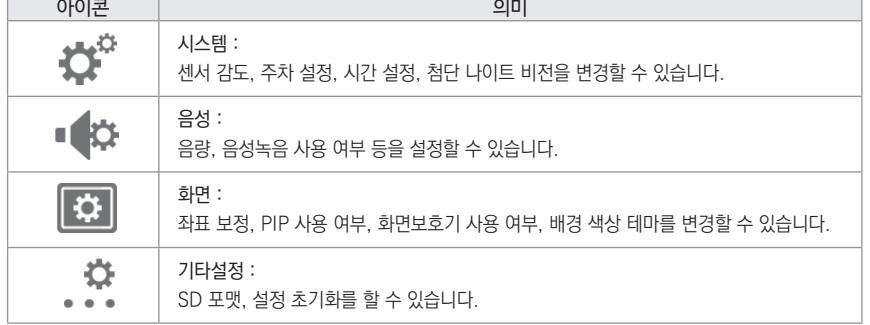

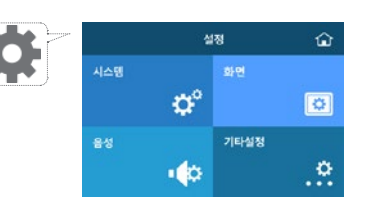

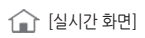

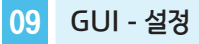

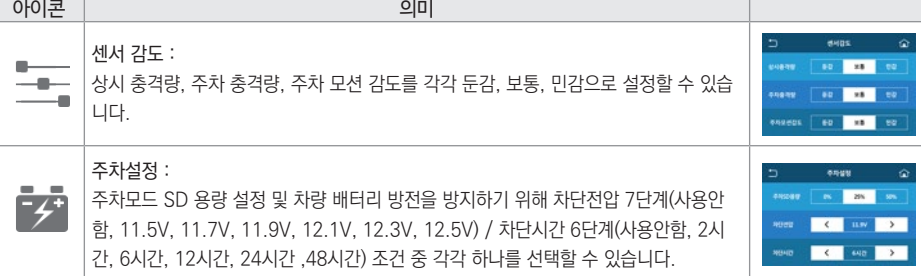

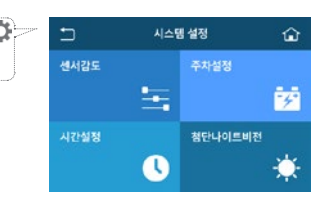

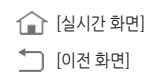

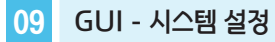

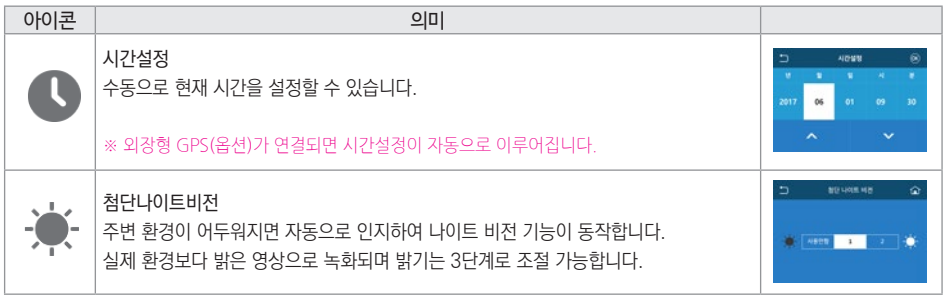

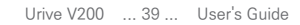

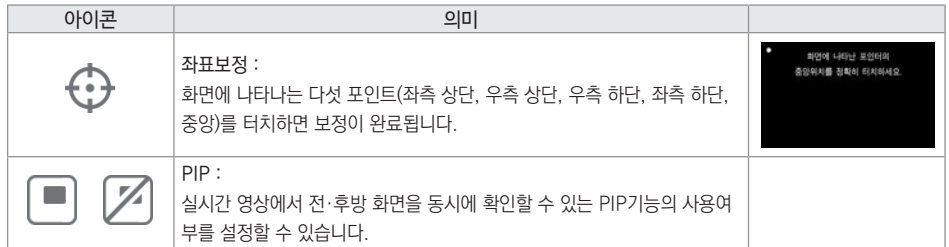

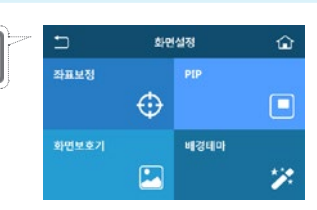

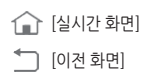

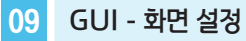

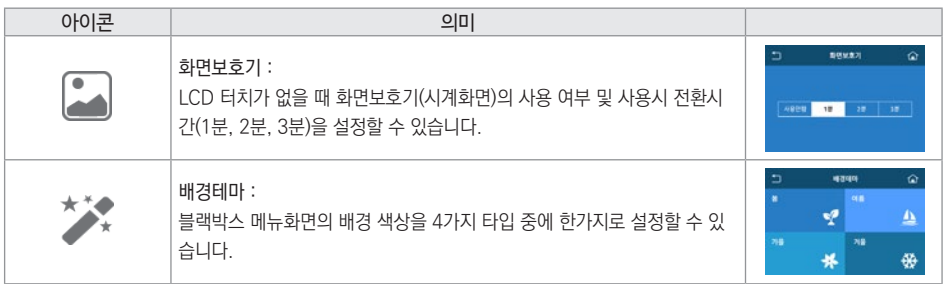

09 GUI - 음성 설정 / 기타 설정

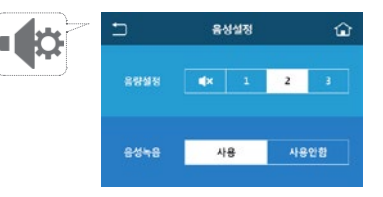

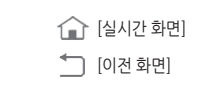

■ 음성 녹음을 사용안함으로 설정하면 실시간 화면 및 녹화 영상 하단에 "M"이 표시됩니다.

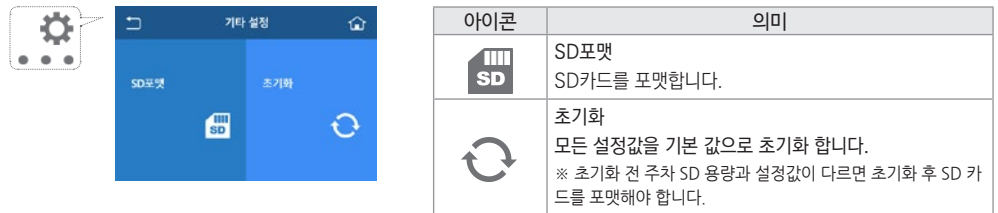

### Urive V200 ... 42 ... User's Guide

※ 업데이트 내용에 따라, 업데이트 후 SD카드를 포맷해야 할수도 있습니다.

※ 업데이트 중에는 전원을 종료하거나, SD카드를 빼지 말아주세요.

4.#블랙박스가 재시작하면 마이크로 SD 카드 안의 폴더들은 자동으로 생성됩니다.

## 랙박스가 리부팅 됩니다.  $\circledast$  $\circled{\textcircled{\scriptsize{1}}}$

평웨어 파일을 읽고 있습니다.

2. 블랙박스 전원을 끈 후에 펌웨어 파일이 들어있는 마이크로 SD 카드를 삽입합니다.

3.#전원을 켜면 "업데이트를 시작합니다"라는 안내음성이 나오고 업그레이드가 시작됩니다. 업그레이드 완료 후 자동으로 블

1.#홈페이지(www.urive-vw.co.kr) 에서 V200 펌웨어 파일을 다운로드하여 마이크로 SD카드에 복사합니다.

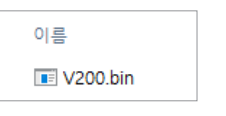

평해어 연그레이드 중인니다.

완료 후 자동 재시작하오니 전원을 끄지 마십시오.

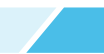

# 10 업그레이드 - 수동 업그레이드

◆ 수동 업그레이드 방법

# $10$  업그레이드 - 자동 업그레이드

# ◆ 자동 업그레이드 방법

- 1. PC 뷰어에서 자동으로 메모리 카드에 업그레이드 파일을 설치하실 수 있습니다. 마이크로 SD 카드를 PC에 연결한 후에 뷰 어 메인 화면 좌측 상단의  $\blacktriangle$  버튼을 누릅니다. (펌웨어 버전 정보가 저장된 마이크로 SD 카드를 연결하시면 ①과 같이 신규 펌웨어에 대한 안내창이 나타납니다.)
- 2.#마이크로 SD 카드가 삽입된 드라이브가 맞는지 확인하고 업데이트 버튼을 누르면 최신 펌웨어 파일이 마이크로 SD 카드에 다운로드 됩니다.
- 3.#다운로드가 완료되면, 마이크로 SD 카드에 업데이트 파일(V200.bin)이 복사됩니다.
- 4. 앞 페이지 [수동업그레이드]의 2번 항목부터 똑같이 수행하면 업그레이드가 완료됩니다.

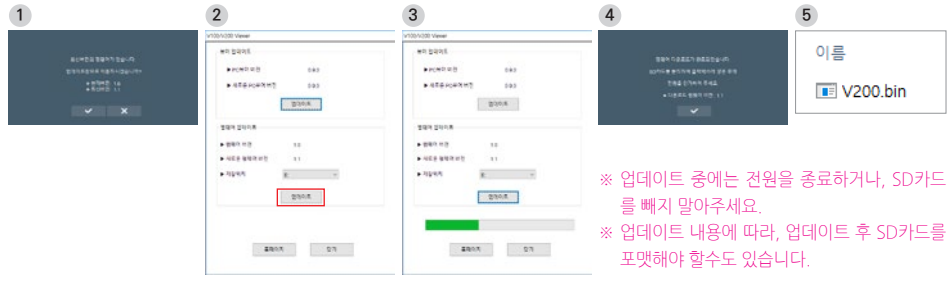

Urive V200 ... 43 ... User's Guide

# 11 PC 뷰어 - 설치하기

1.#홈페이지(www.urive-vw.co.kr) 다운로드 게시판에서 PC 뷰어 설치 파일(V100 V200 Viewer.exe)을 다운로드하여 아래 순 서대로 누르시면 설치가 완료됩니다.

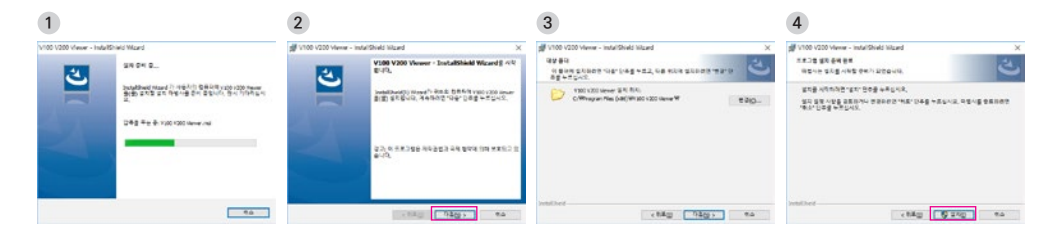

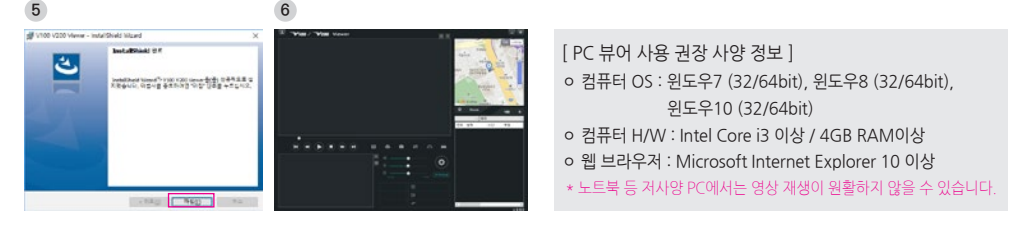

11 PC 뷰어 - 메인화면

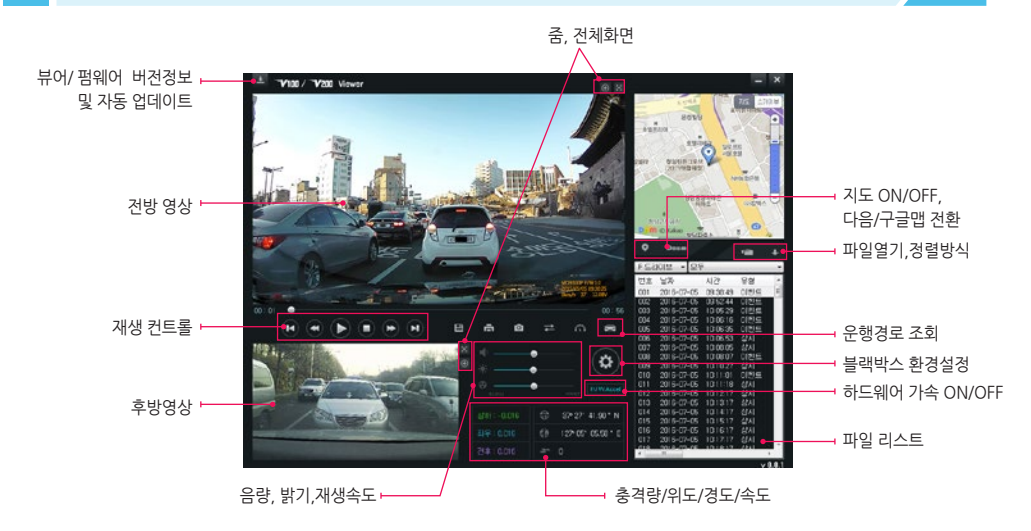

 ※ 위도, 경도, 속도, 맵 정보는 외장형 GPS(옵션)가 연결되어 있을 때만 표시됩니다. ※ 음성녹음 사용 안함은 (M)으로, GPS 수신은 (G)로 전방영상 우측 하단에 표시됩니다.

Urive V200 ... 45 ... User's Guide

# 11 PC 뷰어 - 버튼설명

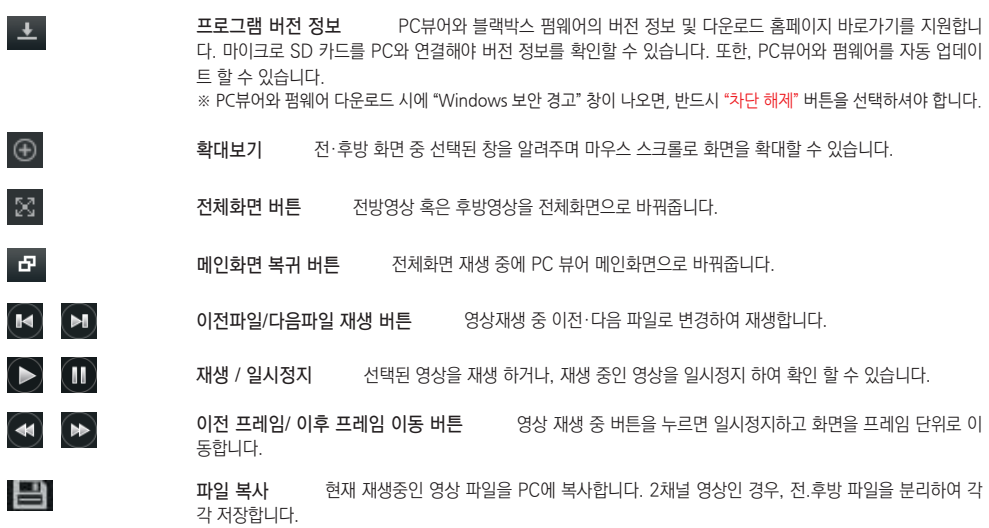

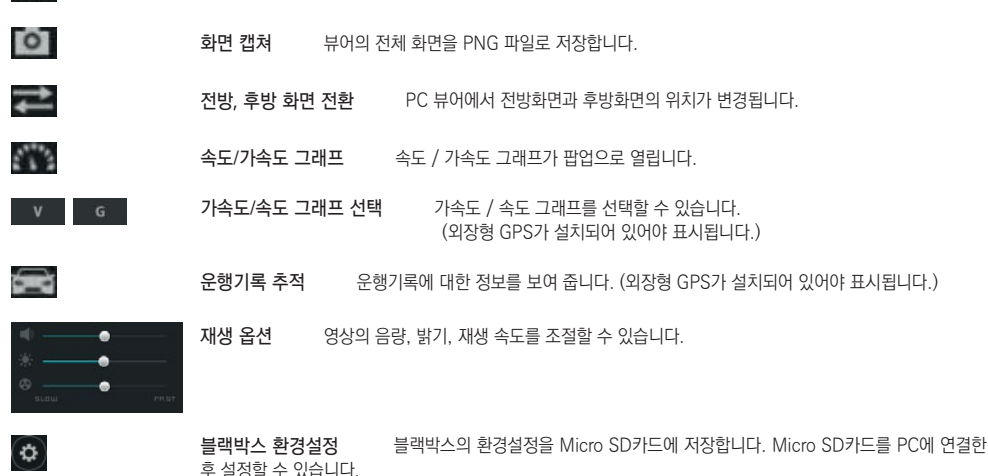

ā

화면 프린트 부어의 전체 화면을 프린터로 출력합니다.

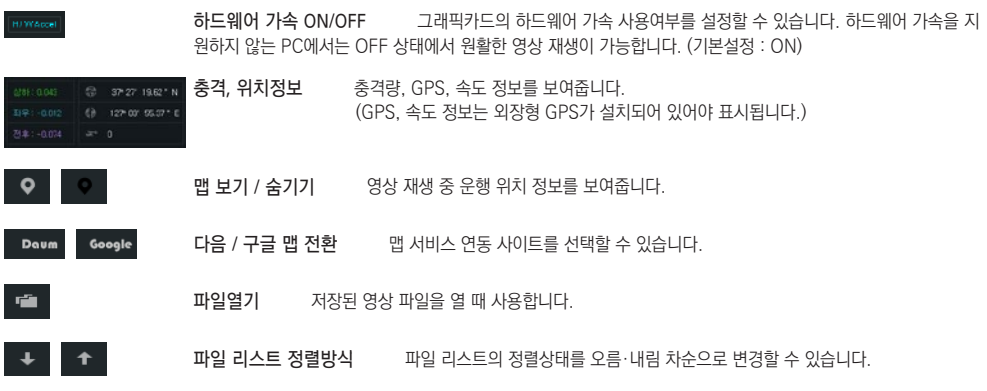

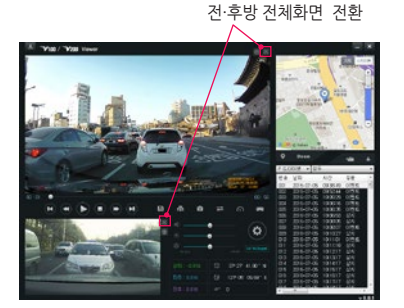

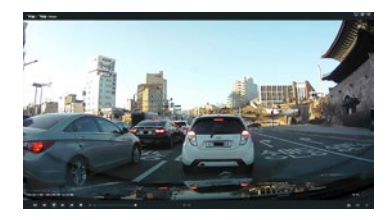

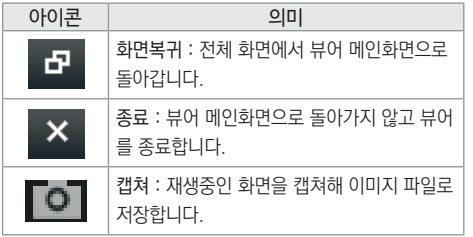

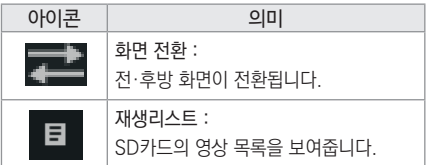

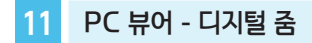

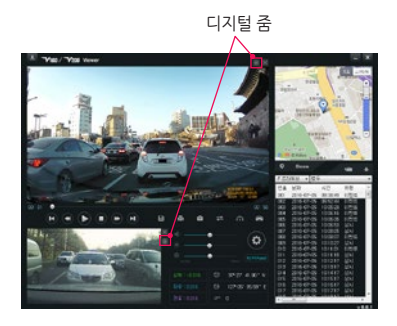

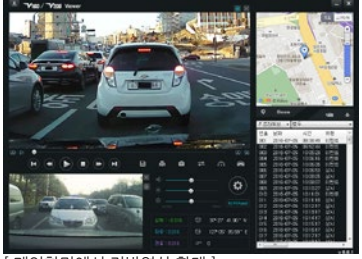

[ 메인화면에서 전방영상 확대 ]

- 재생 중인 전방 또는 후방 영상을 클릭하거나, 확대 보기 버튼을 클릭해서 활성화 시키 후에 마우스 스크롤을 이용해 영상의 확대, 축소가 가능합니다.
- 확대한 상태에서 화면을 드래그해 원하는 위치로 이동할 수 있습니다.

# 11 PC 뷰어 - 운행 기록 추적

■ 운행 기록은 주행모드에서만 10초마다 기록됩니다. TXT 파일당 최대 일주일간의 운전기록이 저장됩니다. 단, GPS 신호가 정상적 으로 수신될 때만 지원되는 기능입니다.

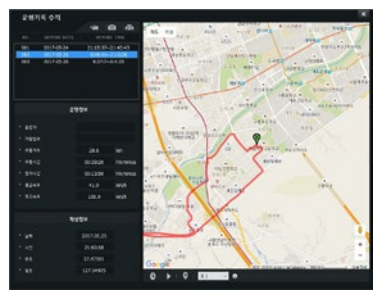

1. 마이크로 SD카드를 PC에 삽입한 후 뷰어에서 THT 버튼을 누르면 운 행기록 모드 창(왼쪽 그림)이 나옵니다.

2. 왼쪽 그림에서 <sup>스</sup> 버튼을 눌러, 마이크로 SD 카드의 Data 폴더에서 확장자가 .TXT 인 파일을 선택하면, 날짜 별로 운전기록 리스트가 정렬 되어 보여집니다.

3. 원하는 항목을 클릭하면 이동경로가 지도에 나타납니다.

※ TXT파일은 최대 5개까지 저장됩니다.

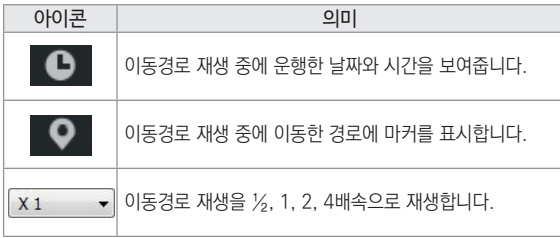

# 11 PC 뷰어 - 파일 열기

■ PC 뷰어에서는 마이크로 SD 카드나 PC에 저장된 블랙박스 영상을 선택해 재생할 수 있습니다.

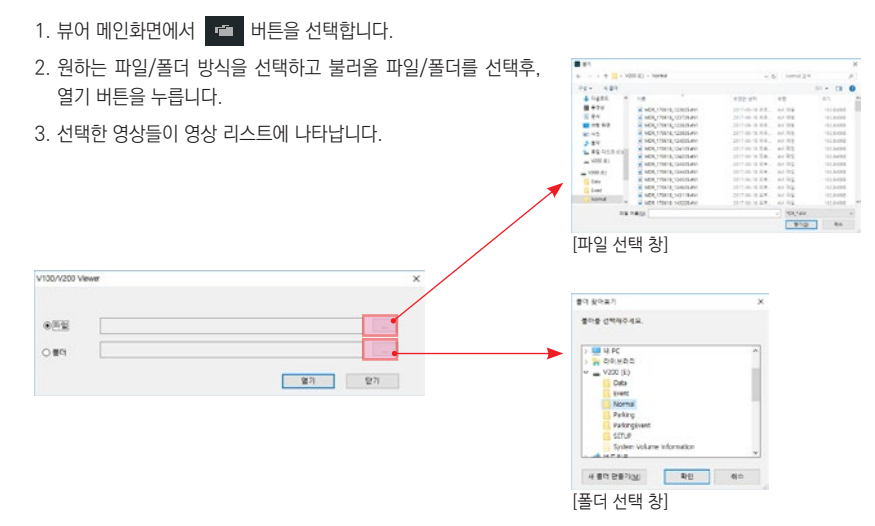

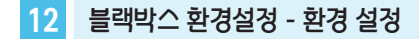

■ 블랙박스 설정 : PC 뷰어에서 (여) 버튼을 누르면, 아래와 같이 블랙박스 환경설정 창이 열립니다.

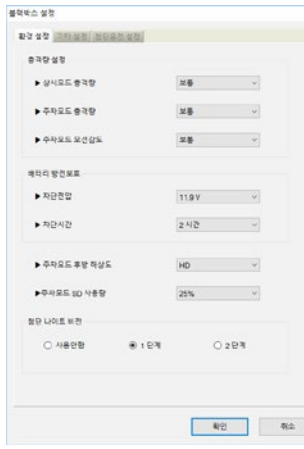

### ◆ 환경 설정

- 1.#상시·주차모드 충격량 : 블랙박스가 충격으로 인식하는 감도를 3단계(둔감, 보통, 민감) 중에서 선택할 수 있습니다.
- 2. 주차모드 모션 감도 : 주차모드에서 모션으로 인식하는 감도를 3단계(두감, 보통, 민감) 중에서 선택할 수 있습니다.
- 3.#차단 전압·시간 : 주차 중 배터리 방전을 방지하기 위해 블랙박스가 자동 으로 종료되는 조건을 설정할 수 있습니다. 전압 7단계(사용안함, 11.5V, 11.7V, 11.9V, 12.1V, 12.3V, 12.5V), 시간 6단계(사용안함, 2시간, 6시 간, 12시간, 24시간 ,48시간) 조건 중 각각 한 가지씩 선택이 가능합니다.
- 4.#주차모드 후방 해상도 : 후방 영상이 녹화되는 해상도를 Full HD, HD 중 선 택할 수 있습니다.
- 5.#주차모드 SD 용량 설정 : 주차모드에서 사용할 SD 카드의 사용량을 결정 합니다. 0% / 25% / 50% 3단계 중 선택이 가능합니다. 사용량을 변경하 면, 반드시 제품에서 포맷을 하셔야 변경된 설정값이 적용됩니다.
- 6.#첨단 나이트 비전 : 주변 환경이 어두워지면 나이트비전 기능이 동작하며 밝 기를 3단계(사용안함, 1단계, 2단계) 중 선택할 수 있습니다.

\* 주차모드 후방 해상도나 주차모드 SD 사용량을 변경하면 제품에서 SD카드를 포 맷해야 합니다.

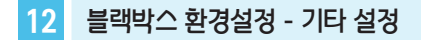

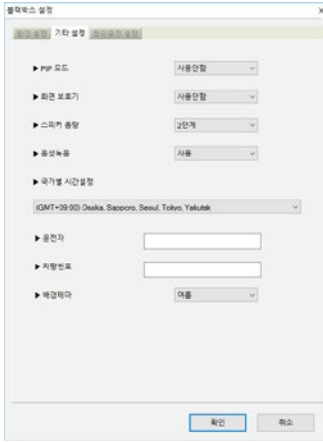

## ◆ 기타 설정

- 1.#PIP 모드 : 전·후방 영상을 동시에 확인할 수 있는 PIP 기능의 사용 여부를 설정할 수 있습니다.
- 2.#화면보호기 : 화면보호기(시계화면)의 사용 여부 및 사용시 전환시간(1분, 2 분, 3분)을 설정할 수 있습니다.
- 3.#스피커 음량 : 음성안내의 음량을 4단계(음소거, 1단계, 2단계, 3단계) 중에 서 선택할 수 있습니다.
- 4.#음성녹음 : 음성녹음의 사용 여부를 설정할 수 있습니다.
- 5.#국가별 시간설정은 '(GMP +09:00) Osaka … Seoul …'을 선택하면 됩니 다.

6.#운전자 정보와 차량번호를 입력하여 관리하실 수 있습니다.

7.#배경테마 : 메뉴 화면의 색상을 4가지 계열(봄, 여름, 가을, 겨울) 중에서 선 택할 수 있습니다.

# 12 블랙박스 환경설정 - 첨단운전 설정

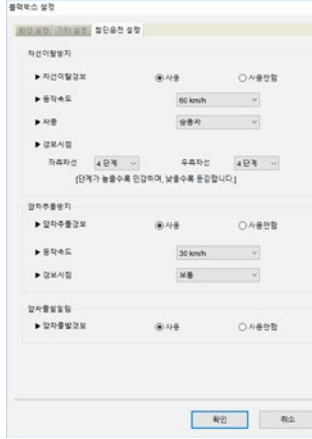

# ◆ 첨단운전 설정

- 1 차선이탈 방지
	- ① 차선이탈경보 : 차선이탈경보의 사용 여부를 설정할 수 있습니다.
	- ② 동작속도 : 차선이탈경보가 동작하기 시작하는 속도를 설정할 수 있습니
		- 다. (설정 속도 이하에서는 경보가 동작하지 않습니다.)
	- ③ 차종 : 블랙박스가 설치된 차종을 설정합니다.
	- ④#경보시점 : 차선이탈 경보의 민감도를 좌·우측 차선 각각 설정할 수 있습 니다.
- 2. 앞차추돌 방지
	- ① 앞차추돌경보 : 앞차추돌경보의 사용 여부를 설정할 수 있습니다.
	- ② 동작속도:앞차추돌경보가 동작하기 시작하는 속도를 설정할 수 있습니 다. (설정 속도 이하에서는 경보가 동작하지 않습니다.)
	- ③ 경보시점 : 앞차추돌경보의 민감도를 설정할 수 있습니다.
- 3. 앞차출발 알림
	- ① 앞차출발경보 : 앞차출발경보의 사용 여부를 설정할 수 있습니다.

# 13 영상 저장 방식 - 폴더 구조

- Normal 폴더 : 주행모드에서 1분 단위의 영상을 연속해서 저장합니다.
- -#Event 폴더 : 주행모드에서 충격 감지, 강제저장 터치 전 3초, 후 17초(총 20초) 영상을 저장합니다.
- Parking 폴더 : 주차모드에서 모션감지에 의한 영상을 저장합니다. 모션 감지 전 3초, 후 27초(총 30초) 영상을 저장합니다.
- ParkingEvent 폴더 : 충격 감지 이후부터 30초 영상을 저장합니다.
- Setup 폴더 : 블랙박스 환경설정, 전원 차단 정보가 저장되는 폴더입니다.
- Data 폴더 : 운행기록 데이터를 저장합니다.
- 영상 파익명 예시  **MDR\_170601\_093100.avi** 영상종류 년/월/일 시/분/초
- 영상 종류 M : 주행영상 P E : 주행 이벤트 영상, 강제저장 영상 P : 주차 모션감지 영상 A : 주차 이벤트 영상

<주의>

- 1. Setup 폴더를 제외한 다른 폴더의 내용을 변경(파일 삭제, 삽입 등)하면 제품에서 포맷을 권장하며 포맷한 뒤에 정상적으로 사용 가능합니다. 영상 파일을 PC나 다른 저장장치로 복사하는것은 무방합니다.
- 2. PC에서 메모리 카드를 포맷하면 제품에서 한번 더 포맷을 한 뒤에 정상적으로 사용 가능합니다.

# 13 영상 저장 방식 - 저장비율 및 파일 크기

■ 마이크로 SD 카드의 전체 용량에서 상시(주행), 이벤트, 주차 모션, 주차 이벤트 파일이 각각 정해진 비율만큼 할당되어 저장됩니 다. 메모리 카드의 특성에 따라 저장 비율이나 파일의 개수에 차이가 있을 수 있습니다.

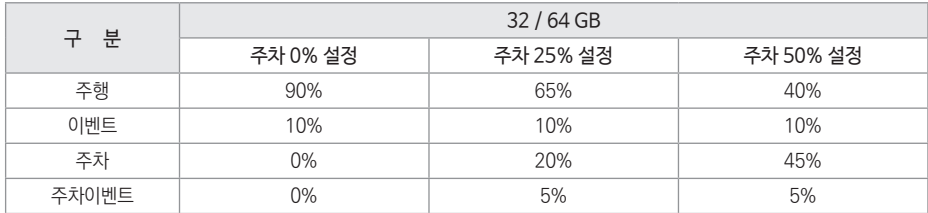

참고) 1. 폴더별 제한용량을 넘어서면 오래된 파일부터 삭제하면서 새로운 녹화파일을 생성합니다. 2. 파일별 저장 크기(2채널, 주차모드 FullHD-FullHD 설정 기준) 주행: 160MB(1분), 이벤트, 강제저장 : 72MB(20초), 주차모션/주차이벤트: 52MB(30초) 3. 안정적으로 포맷프리 시스템을 운영하기 위해서 일부 영역이 시스템에 할당되어 사용됩니다.

주의) 마이크로 SD 메모리 카드는 전용 SD 카드를 사용하시고, 검증되지 않은 메모리 카드 사용으로 인해 발생하는 불량에 대해서는 보증을 하지 않으니 주의해서 사용해주십시오

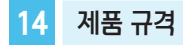

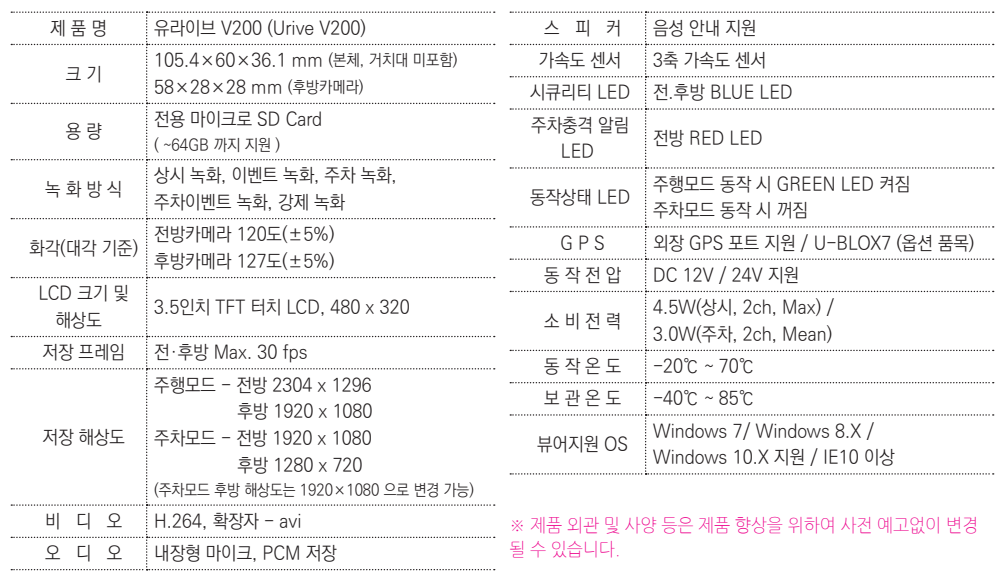

Urive V200 ... 59 ... User's Guide

# 15 소비자 피해 보상규정

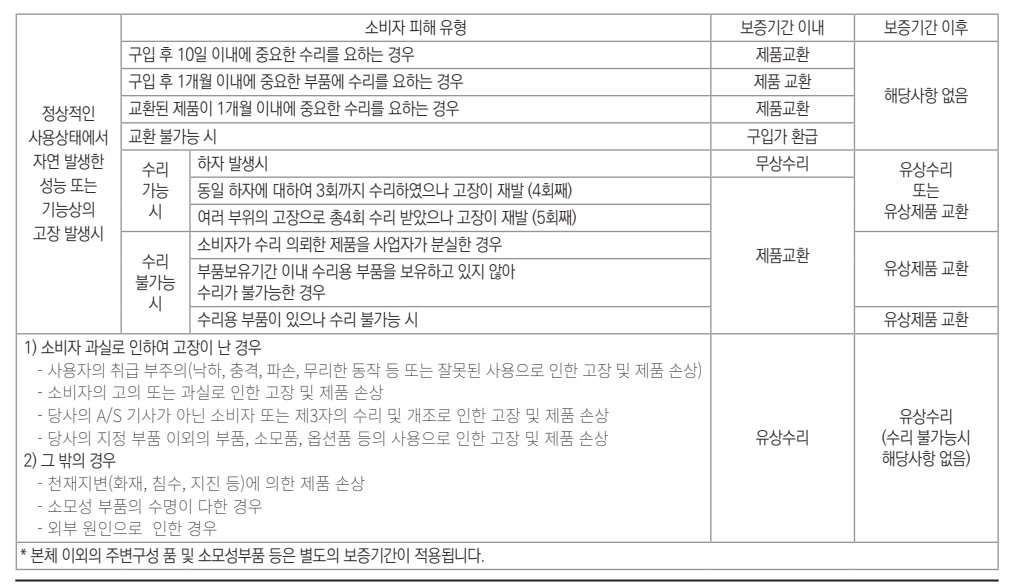

# 16 A/S 안내 - 고객지원센터

# 제품을 구입하여 주셔서 감사합니다.

### 제품에 관한 문의 및 A/S 상담

제품 사용 시 이상이 생겼거나 불편한 점이 있으시면 구입처 또는 고객지원센터로 문의하여 주시기 바랍니다.

### 고객지원센터

- 고객센터(공통) : 1670-2449
- 택배 접수 (우체국 택배)

주소 : 경기도 군포시 공단로 140번길 35 (한웅빌딩, 5층) 아이전자A/S센터

※ 원활한 A/S 처리를 위하여 반드시 "우체국 택배"를 통하여 발송하여 주시기 바랍니다.

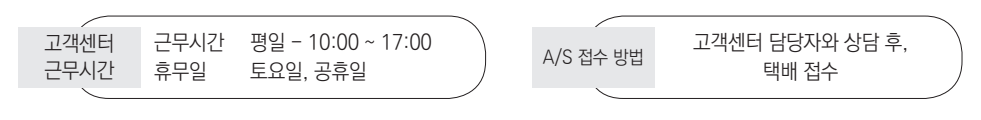

# 16 A/S 안내 - A/S를 신청하시기 전에

저장 기능이 있는 제품에 저장된 중요한 데이터는 사용자가 정기적으로 백업(별도저장)을 해두셔야 합니다. 경우에 따라 부득 이하게 저장장치(마이크로 SD 카드)의 데이터를 지워야 하는 경우가 있습니다. 이 경우, 저장장치에 있는 모든 데이터들은 A/ S를 위해 삭제될 수 있습니다. 따라서 A/S 신청에 앞서 중요한 데이터는 반드시 사용자가 직접 백업하셔야 합니다.

고객센터에 접수된 모든 A/S 제품에 대해서는 사용자가 백업을 받은 제품으로 간주하고, 별도의 백업을 실시하지 않습니다. 따라서 데이터가 지워졌을 경우 당사에서는 일체의 책임을 질 수 없음을 양지하여 주시기 바랍니다.

택배 이용 시 충격이나 파손 위험이 있으니 충격에 노출되지 않도록 포장하셔야 하며, 보내시는 분의 성함과 연락처, 주소, 고 장 증상 등을 메모해 주시면 보다 빠른 대응이 가능합니다.

# 16 A/S 안내 - A/S전 고장진단

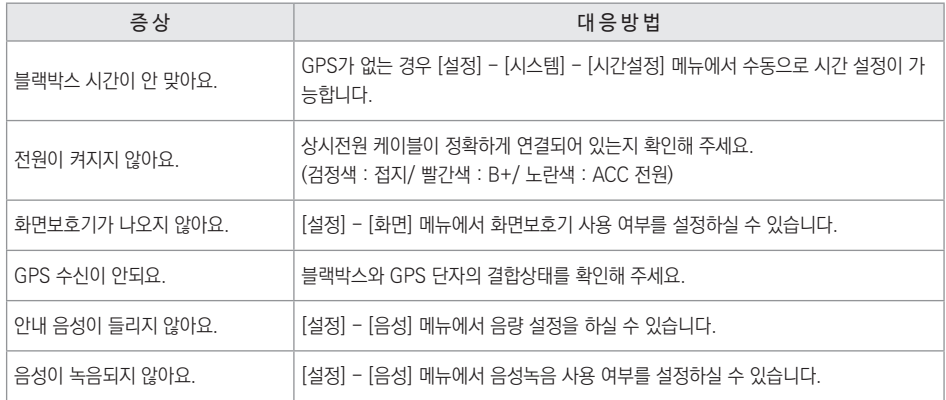

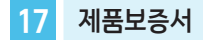

### **V200 제품의 보증기간은 3년입니다.**

본체 이외의 주변 구성품 및 소모성부품 등은 별도의 보증기간이 적용됩니다.

● 본 제품에 대한 품질보증은 보증서에 기재된 내용으로 혜택을 받습니다.

무상 보증기간은 구입일로부터 산정되므로 구입일자를 꼭 기재 받으셔야 합니다.

● 세부 보증 내용은 '소비자 피해 보상규정' 표를 참고하십시오.

모든 교체 제품은 신품, 또는 교체되는 제품의 기능이 신품과 유사할 경우 유사한 제품으로 교체해 드립니다.

● 격한이 있는 제품을 반화할 때까지 수리, 교체, 화북의 책임이 없습니다.

◎ 제공된 제품 보증서와 제품번호는 재발행되지 않으므로 잘 보관하시기 바랍니다.

정품이 아닌 제품은 서비스를 받을 수 없으니 유사 상품에 주의하십시오.

[고객센터 연락처] 고객센터 : 1670-2449, 홈페이지 : http://www.urive-vw.co.kr

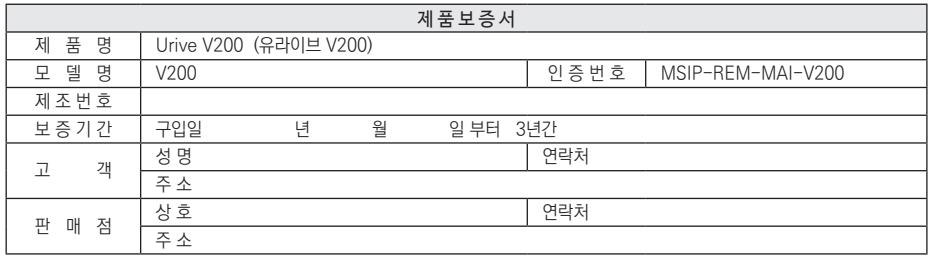

# $U$ rive  $V_2$

# Designed for Volkswagen

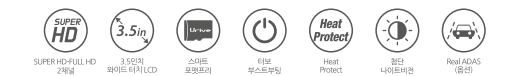

ㅇ 제품명 : 유라이브 V200 (Urive V200) ㅇ 고객지원센터 : 1670-2449

ㅇ 제조원 : 모바일어플라이언스(주) ㅇ ㅇ 판매원 : ㈜두코